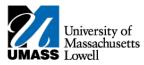

## SiS - Adding your Classes in Mobile View

1. Log into Student Self Service (SiS). After logging in, the Student Center page should be displayed.

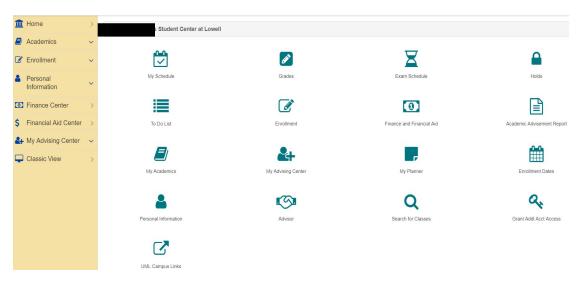

2. Under the Enrollment heading, select Enrollment: Add Classes

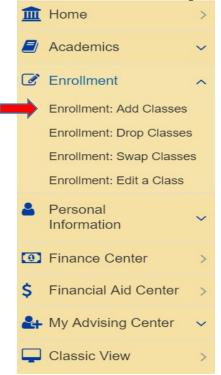

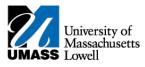

3. Select the term you wish to enroll in and continue.

|          | 1<br>SELECT                                                               |  |
|----------|---------------------------------------------------------------------------|--|
|          | 2018 Fall<br>Online & Continuing Education<br>University of Mass Lowell   |  |
|          | 2019 Winter<br>Online & Continuing Education<br>University of Mass Lowell |  |
| <b>→</b> | 2019 Spring<br>Online & Continuing Education<br>University of Mass Lowell |  |

4. The Select classes to add page will be displayed. It offers you different ways to add a class: either from your planner or by searching for the specific class number. In this particular example we will be adding classes to the cart by searching for them. Click on the search button.

| Add to Cart        |                                                                      |  |  |  |  |  |
|--------------------|----------------------------------------------------------------------|--|--|--|--|--|
| Enter Class Number | Find Classes                                                         |  |  |  |  |  |
| Enter              | <ul> <li>Class Search</li> <li>My Planner</li> <li>Search</li> </ul> |  |  |  |  |  |

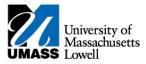

5. The following page will be displayed. To search for a specific course by name select the select subject button

| Search for Classes                                              |                 |  |  |  |  |  |  |
|-----------------------------------------------------------------|-----------------|--|--|--|--|--|--|
| Select at least 2 search criteria. Select Search to view your s | search results. |  |  |  |  |  |  |
| Subject                                                         | select subject  |  |  |  |  |  |  |
| Course Number                                                   | is exactly 🗸    |  |  |  |  |  |  |
| Course Career                                                   | Select 🗸        |  |  |  |  |  |  |
| Show Open Classes Only                                          |                 |  |  |  |  |  |  |
| ✓ Additional Search Criteria                                    |                 |  |  |  |  |  |  |

- 6. This is the Enter search criteria page, you will be able to see the subject codes available for the University. Select the subject based on your desired course. i.e. if you are adding an English course, select E and then English. Important: The subjects marked as (Inactive) should not be selected.
- 7. Once your selection has been made it will auto fill in the subject section on the search for classes page.

| Subject                | select subject ENGL |
|------------------------|---------------------|
| Course Number          | is exactly 🗸        |
| Course Career          | Select 🗸            |
| Show Open Classes Only |                     |

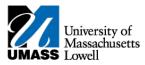

9.

8. Enter the 4 digit course number.

| Subject                |                                  | select subject          | ENGL |
|------------------------|----------------------------------|-------------------------|------|
| Course Number          |                                  | is exactly $\checkmark$ | 1010 |
| Course Career          |                                  | Select 🗸                |      |
| Show Open Classes Only |                                  |                         |      |
|                        |                                  |                         |      |
| _                      |                                  |                         |      |
| Select the blue        | at the bottom right of the scree | n.                      |      |

10. The page displayed will list all available courses offered and the details. Select the desired course based on career and/or times offered

| <ul> <li>ENGL 1010 - Colleg</li> </ul> | ge Writing I (Formerl | y 42.101) |                    |                          |                             |                     |                     |                         |  |
|----------------------------------------|-----------------------|-----------|--------------------|--------------------------|-----------------------------|---------------------|---------------------|-------------------------|--|
| SELECT                                 | STATUS                | CLASS     | SECTION            | DAYS & TIMES             | ROOM                        |                     | INSTRUCTOR          | MEETING DATES           |  |
| Select                                 | 0                     | 9058      | 202-REC<br>Regular | MoWeFr 9:00AM - 9:50AM   | Dugan 105 - Conference - SC |                     | Thomas Desmond (PI) | 01/22/2019 - 05/03/2019 |  |
| SELECT                                 | STATUS                | CLASS     | SECTION            | DAYS & TIMES             |                             | ROOM                | INSTRUCTOR          | MEETING DATES           |  |
| Select                                 | 0                     | 9059      | 203-REC<br>Regular | MoWeFr 9:00AM - 9:50AM   |                             | Olsen Hall 103 - NC | Frank Morris (PI)   | 01/22/2019 - 05/03/2019 |  |
| SELECT                                 | STATUS                | CLASS     | SECTION            | DAYS & TIMES             | ROOM                        |                     | INSTRUCTOR          | MEETING DATES           |  |
| Select                                 | Ø                     | 9060      | 206-REC<br>Regular | Mo 6:30PM - 9:20PM       | O'Leary Li                  | brary 329 - SC      | Charles Raras (PI)  | 01/22/2019 - 05/03/2019 |  |
| SELECT                                 | STATUS                | CLASS     | SECTION            | DAYS & TIMES             |                             | ROOM                | INSTRUCTOR          | MEETING DATES           |  |
| Select                                 | 0                     | 9061      | 207-REC<br>Regular | MoWeFr 10:00AM - 10:50AM |                             | Olsen Hall 103 - NC | Frank Morris (PI)   | 01/22/2019 - 05/03/2019 |  |

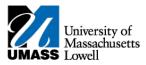

11. After selecting the desired course section, the enrollment preference screen will appear. This is the screen where permission numbers can be entered and the wait list option is available. Select NEXT to add the course to your shopping cart.

|                                                   | 1<br>SELECT   |                                                | CONFIRM                     |                     | 3<br>FINISH             |
|---------------------------------------------------|---------------|------------------------------------------------|-----------------------------|---------------------|-------------------------|
| SECTION                                           | COMPONENT     | DAYS & TIMES                                   | ROOM                        | INSTRUCTOR          | START/END DATE          |
| 202                                               | Recitation    | MoWeFr 9:00AM - 9:50AM                         | Dugan 105 - Conference - SC | Thomas Desmond (PI) | 01/22/2019 - 05/03/2019 |
| Class Preference                                  | es            |                                                |                             |                     |                         |
| Recitation                                        |               | Open                                           |                             |                     |                         |
| Session                                           |               | Regular Academic Ses                           | ssion                       |                     |                         |
| Career                                            |               | Undergraduate                                  |                             |                     |                         |
| Enrollment Inf                                    | ormation      |                                                |                             |                     |                         |
| <ul> <li>Anti Req t</li> <li>College V</li> </ul> |               | innot receive credit for both ENGL.1010, ENGL. | 1110 and ENGL.1010S.        |                     |                         |
| Wait list if                                      | class is full |                                                |                             |                     |                         |
| Permission Nb                                     | or            |                                                |                             |                     |                         |
| Grading                                           |               | Graded                                         |                             |                     |                         |
| Units                                             |               | 3.00                                           |                             |                     |                         |
|                                                   |               |                                                |                             |                     | Cancel Next             |

12. The selected course has been added to your shopping cart. Select CONTINUE in the bottom right corner.

| <ul> <li>ENGL 1010 has been added to your Shopping</li> </ul> | Cart.          |               |                             |                           |                                |                    |                    |        |
|---------------------------------------------------------------|----------------|---------------|-----------------------------|---------------------------|--------------------------------|--------------------|--------------------|--------|
| 📔 Add to Cart                                                 |                | 📜 2019 Spring | Shopping Cart               |                           |                                |                    |                    | 0      |
| Enter Class Number                                            | Find Classes   | DELETE        | CLASS                       | DAYS/TIMES                | ROOM                           | INSTRUCTOR         | UNITS              | STATUS |
| Enter                                                         | • Class Search | X Delete      | ENGL 1010-<br>202<br>(9058) | MoWeFr 9:00AM -<br>9:50AM | Dugan 105 - Conference<br>- SC | T. Desmond<br>(PI) | 3.00               | 0      |
|                                                               | My Planner     |               |                             |                           |                                |                    | JCTOR UNITS STATUS |        |
|                                                               | Search         |               |                             |                           |                                |                    |                    |        |
|                                                               |                |               |                             |                           |                                |                    |                    |        |

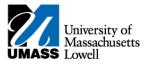

## 13. Review your selection and select finish enrolling.

|                               | SELECT                                         |                                         | 2<br>CONFIRM                |                 | 3<br>FINISH    |                    |
|-------------------------------|------------------------------------------------|-----------------------------------------|-----------------------------|-----------------|----------------|--------------------|
| Select Finish Enrolling to pr | rocess your request for the classes listed. To | exit without adding these classes, sele | ect Cancel.                 |                 |                |                    |
| OPEN                          |                                                | CLOSED                                  |                             | WAIT LIST       |                |                    |
| • • • • • • •                 |                                                |                                         |                             |                 |                |                    |
| CLASS                         | DESCRIPTION                                    | DAYS/TIMES                              | ROOM                        | INSTRUCTOR      | UNITS          |                    |
| ENGL 1010-202<br>(9058)       | College Writing I (Recitation)                 | MoWeFr 9:00AM - 9:50AM                  | Dugan 105 - Conference - SC | T. Desmond (PI) |                | 3.00               |
|                               |                                                |                                         |                             |                 | Cancel Previou | s Finish Enrolling |

14. You have successfully enrolled in the class as shown by a green checkmark!